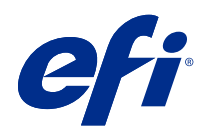

# Fiery-kleurenreferentie

© 2020 Electronics For Imaging, Inc. De informatie in deze publicatie wordt beschermd volgens de Kennisgevingen voor dit product.

### Inhoud

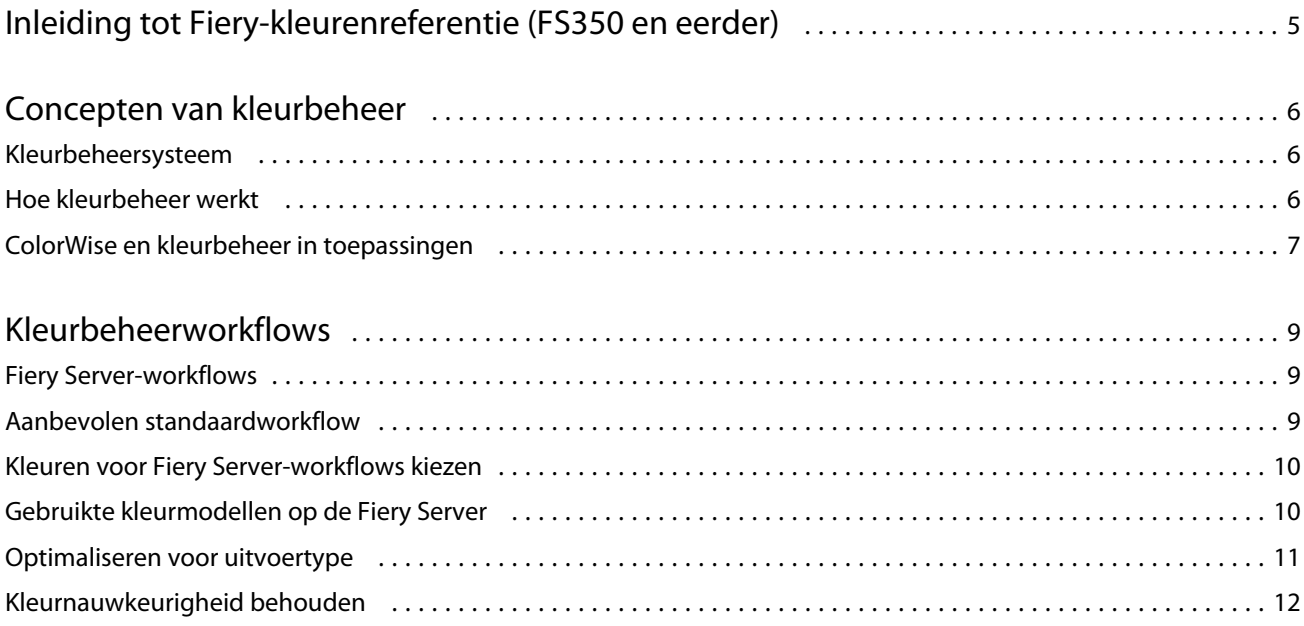

5

## <span id="page-3-0"></span>Inleiding tot Fiery-kleurenreferentie (FS350 en eerder)

Deze Fiery-kleurenreferentie biedt informatie over het optimaliseren van afdrukken in kleur met de Fiery Server en het verbeteren van de kleurkwaliteit en prestaties voor alle Fiery Server-modellen. Afhankelijk van de Fiery Server op uw locatie kunnen specifieke functies en opties variëren.

**Opmerking:** De term "toner" verwijst in dit document naar toner of inkt.

Dit document biedt het volgende:

- **•** Een overzicht van algemene kleurconcepten, met een specifieke focus op kleurbeheer voor afgedrukte uitvoer.
- **•** Beschrijvingen van workflows waarin u kleurinformatie kunt opgeven.

### <span id="page-4-0"></span>Concepten van kleurbeheer

Met de functies van de kleurbeheersoftware zoals geïmplementeerd door de Fiery Server en op uw desktopcomputer kunt u met succes kleurdocumenten en -presentaties maken. In dit hoofdstuk worden verschillende elementen van kleurbeheer beschreven die bijdragen aan voorspelbare kleurresultaten.

### Kleurbeheersysteem

Een kleurbeheersysteem (CMS) is een "vertaler" tussen de kleurenruimte van het bronapparaat (bijvoorbeeld een monitor of scanner) en de kleurenruimte van het doelapparaat (bijvoorbeeld een printer).

Een CMS vergelijkt de kleurenruimte waarin het bronobject wordt gemaakt met de kleurenruimte waarin de taak wordt uitgevoerd, en past de kleuren in het document aan om de consistentie op verschillende apparaten te behouden. Een CMS maakt doorgaans gebruik van een apparaatonafhankelijke kleurenruimte, zoals CIELAB, als tussenkleurenruimte.

Voor de vertaling heeft een CMS gegevens nodig over de kleurenruimte van het bronobject en het gamma van de printer. Deze gegevens worden geleverd via profielen, die vaak worden gemaakt door de fabrikanten van de computermonitor of -printer. De conversie van een CMS heeft als resultaat een afgedrukt document of objectbestand in het gamma van een bepaalde printer.

Er wordt vooruitgang geboekt met betrekking tot de standaardisatie op het gebied van digitale kleurbeheersystemen. De besturingssystemen Windows en Mac OS ondersteunen een indeling die geldt als industriestandaard en is ontwikkeld door het International Color Consortium (ICC). Deze ICC-indeling wordt geïmplementeerd op Windows- en Mac OS-computers. Andere softwareontwikkelaars zijn ook bezig met het opnemen van een CMS in hoogwaardige toepassingen. Het CMS van de Fiery Server, ColorWise, ondersteunt deze standaardprofielindeling.

Met Fiery Color Profiler Suite (een optioneel softwarepakket) kunt u kleurprofielen maken die volledig compatibel zijn met de ICC-normen. U kunt deze profielen evalueren, bewerken en testen. Fiery Color Profiler Suite bevat een spectrofotometer waarmee u profielen kunt maken.

#### Hoe kleurbeheer werkt

Voordat u een kleurendocument kunt afdrukken, moeten de kleurgegevens van het document worden geconverteerd naar het gamma van de printer.

Het converteren van kleurgegevens voor een printer is hetzelfde proces, ongeacht of dit wordt uitgevoerd door de Fiery Server of door een op een host gebaseerd CMS: Het CMS interpreteert RGB-objectgegevens volgens een opgegeven bronprofiel en past zowel RGB- als CMYK-gegevens aan volgens een opgegeven uitvoerprofiel. (In bepaalde kleurbeheersystemen wordt dit een doelprofiel genoemd.)

Het bronprofiel definieert de RGB-kleurenruimte van de objectbron: kenmerken zoals witpunt, gamma en type fosfor. Het uitvoerprofiel definieert het gamma van een uitvoerapparaat, zoals een printer. De Fiery Server (of het op een host gebaseerd CMS) gebruikt een apparaatonafhankelijke kleurenruimte voor de vertaling tussen de bronkleurenruimte en de kleurenruimte van het uitvoerapparaat.

<span id="page-5-0"></span>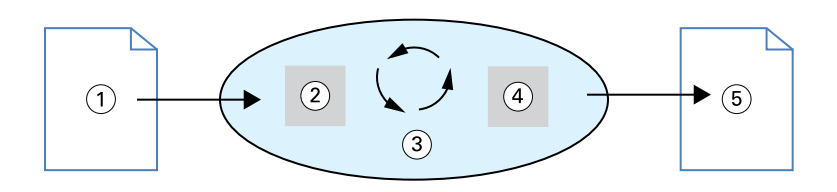

- *1. Invoergegevens*
- *2. Bronprofiel*
- *3. Apparaatonafhankelijke kleurenruimte*
- *4. Uitvoerprofiel*
- *5. Afgedrukte uitvoer*

Op de Fiery Server kunt u standaardinstellingen opgeven en deze vervangen voor de gegevens van de bronkleurenruimte en het uitvoerprofiel. Wanneer u deze instellingen gebruikt, hoeft u niet de functies van andere kleurbeheersystemen te gebruiken. De Fiery Server-software bevat ICC-profielen voor gebruik met andere kleurbeheersystemen, hoewel er conflicten kunnen optreden wanneer het CMS van de Fiery Server wordt gebruikt in combinatie met een host-CMS.

Kleurbeheersystemen kunnen ook kleurgegevens aanpassen aan het gamma van een ander uitvoerapparaat dan het apparaat waarnaar u afdrukt. Dit proces van het simuleren van een ander uitvoerapparaat wordt gewoonlijk gebruikt voor drukproeven van taken die worden afgedrukt op een offsetpers.

Het type afdruktaak en het uiteindelijke uitvoerapparaat, een Fiery Server of offsetpers, bepalen de workflow die de beste resultaten levert.

#### ColorWise en kleurbeheer in toepassingen

Het CMS van de Fiery Server, ColorWise, biedt de beste kleuruitvoer voor verschillende doeleinden. Bepaalde toepassingen bieden ook een eigen CMS. Voor optimale afdrukresultaten is het doorgaans beter om kleurbeheer van ColorWise te gebruiken in plaats van kleurbeheer van een toepassing.

De Fiery Server beheert op intelligente wijze de afgedrukte weergave van RGB-, CMYK- en steunkleuren. Voor de meeste kleurenafdruktaken kunt u de Fiery Server het kleurbeheer laten uitvoeren zonder instellingen aan te passen.

Een (op een host gebaseerd) desktop-CMS gebruikt ICC-profielen om kleuren van het gamma van het ene apparaat te converteren naar het andere. De kleurgegevens worden geconverteerd wanneer deze van de ene naar de andere toepassing worden verplaatst of wanneer de taak naar de printer wordt verzonden. De verwerking vindt dus plaats op de computer, en niet op de Fiery Server.

Conventionele kleurbeheersystemen houden zich doorgaans alleen bezig met kleurconversies en leggen beslag op de computerprocessor. Wanneer u ColorWise gebruikt, verlaten de taken uw computer en worden deze sneller verwerkt op de Fiery Server.

ColorWise-kleurbeheer heeft de volgende voordelen ten opzichte van kleurbeheer via de desktop(toepassing):

- **•** De computer wordt vrijgesteld van het uitvoeren van extra verwerkingstaken. Kleurconversies worden uitgesteld totdat de kleurgegevens de Fiery Server bereiken, zodat de computer ruimte heeft voor andere taken. Kleurconversies op de Fiery Server zijn, in de meeste gevallen, veel sneller dan vergelijkbare conversies op een hostcomputer.
- **•** Er treden geen ongewenste conflicten op die zijn gerelateerd aan kleurbeheer, zoals herhaalde kleurconversies en inconsistente kleur tussen toepassingen. De Fiery Server past globale correcties toe op specifieke groepen RGB-, CMYK- en steunkleuren om dergelijke conflicten te voorkomen.
- **•** RGB-bestanden en grotere CMYK-bestanden van toepassingen worden geaccepteerd, waardoor het netwerkverkeer wordt geminimaliseerd en taken sneller kunnen worden afgedrukt.

ColorWise gebruikt ICC-profielen om kleuren naar het apparaatgamma te converteren of andere apparaten te simuleren, zoals een offsetpers. ColorWise beheert kleurconversies voor alle gebruikers die afdrukken naar de Fiery Server vanuit Windows- en Mac OS-computers. Het biedt gebruikers een eenvoudige workflow met minimale tussenkomst dankzij krachtige standaardinstellingen, en geeft tegelijkertijd aan ervaren gebruikers de controle en nauwkeurigheid die zij wensen.

### <span id="page-7-0"></span>Kleurbeheerworkflows

In dit hoofdstuk worden problemen met kleurbeheer in specifieke bureaubladtoepassingen aangekaart en wordt de interactie tussen deze toepassingen en ColorWise-kleurbeheer besproken.

### Fiery Server-workflows

De Fiery Server ondersteunt een groot aantal workflows met verschillende niveaus van complexiteit. U kunt kleurbeheer uitvoeren op verschillende punten in de workflow. De informatie die in elke stap wordt opgegeven (bijvoorbeeld het soort kleur dat wordt gebruikt) beïnvloedt de workflow van de taak.

Houd altijd de complexiteit van de workflow in het oog. Elke kleurconversie heeft invloed op de prestaties en kleurnauwkeurigheid. Een workflow met een minimumaantal stappen beperkt het risico op fouten.

#### Aanbevolen standaardworkflow

De Fiery Server is in hoge mate geoptimaliseerd voor de specifieke printer die wordt ondersteund. Met ColorWise worden problemen behandeld die uniek zijn voor uw printer, waaronder rasters, afzonderlijke tonerrespons, de interactie tussen toners, het natuurlijk overvloeien van mengkleuren, en de mogelijkheid om steunkleuren en aangepaste kleuren weer te geven.

De Fiery Server maakt onderscheid tussen tekst/lijntekeningen en afbeeldingselementen, zodat u zwarte kanaalgegevens kunt bewaren terwijl u parameters behoudt die worden gebruikt voor CMYK-kleurscheidingen.

De aanbevolen standaardkleurenworkflow gebruikt kalibratie en kleurbeheer van ColorWise. De Fiery Server komt pas tegen het einde van de kleurenworkflow in het spel.

Voor deze workflow:

**•** Vermijd kleurbeheer van afgedrukte uitvoer in de toepassing en het besturingssysteem. Zorg dat u kleurbeheer van toepassing en besturingssysteem in het brondocument uitschakelt. (Raadpleeg de documentatie bij uw toepassing.)

Zo zorgt u ervoor dat de kleuren die u selecteert de Fiery Server en ColorWise in een bruikbare vorm bereiken. Bedenk echter dat ColorWise volledige ondersteuning biedt voor kleurbeheer van toepassingen en printerstuurprogramma's.

**Opmerking:** Kleurbeheer tussen het weergaveapparaat en de toepassing kunt u niet uitschakelen.

**•** Sla het bestand op in een bestandsindeling die is gebaseerd op de gewenste uitvoer. EPS-gegevens worden niet bewerkt. U kunt andere indelingen gebruiken als het bestand wordt opgeslagen met de juiste instellingen.

<span id="page-8-0"></span>**•** Stel de optie Bron CMYK/grijswaarden in ColorWise voor de afdruktaak in overeenkomstig de CMYKkleurenruimte die in de toepassing is gebruikt bij het selecteren van de kleuren. Bij elke instelling voor Bron CMYK/grijswaarden (behalve ColorWise Uit, indien beschikbaar) wordt kalibratie toegepast, dus de respons van de printer blijft stabiel.

Enkele voorbeelden van instellingen voor Bron CMYK/grijswaarden zijn SWOP of ISO gecoat in de VS, Euroscale in Europa, en DIC of Japan Color in Japan. Als er specifiek kleuren zijn geselecteerd voor uw gekalibreerde Fiery Server, stelt u Bron CMYK/grijswaarden in op Geen.

**•** Stel andere afdrukopties van ColorWise naar wens in. Raadpleeg *Afdrukken in kleur* voor een lijst en beschrijvingen van ColorWise-afdrukopties die invloed hebben op CMYK-, RGB- en steunkleuren, en andere kleuren.

Schakel alle kleuropties van het besturingssysteem en een eventueel CMS van het besturingssysteem uit.

### Kleuren voor Fiery Server-workflows kiezen

Nadat u esthetische beslissingen hebt genomen over de kleuren die u wilt gebruiken, moet u zo goed mogelijk gebruikmaken van de mogelijkheden van de Fiery Server om uw ontwerp in drukvorm te realiseren.

Uw kleurenafdruksysteem wordt een bondgenoot in dit creatieve proces zodat resultaten voorspelbaar worden.

- **•** Als u een poster hebt ontworpen die u gaat afdrukken op de Fiery Server, wilt u dat de afgedrukte kleuren overeenkomen met de ontwerpspecificaties.
- **•** Als u presentaties gaat afdrukken op de Fiery Server, wilt u de levendige kleuren die u op de monitor ziet behouden.
- **•** Als u afdrukt op een offsetpers, wilt u dat de uitvoer van de Fiery Server overeenkomt met andere drukproeven of boeken met PANTONE-kleurstalen.

De kleuren die u definieert bij het maken van een bestand in een toepassing en de hulpmiddelen voor kleurbeheer binnen de gebruikte toepassing beïnvloeden de manier waarop het bestand wordt verwerkt (de workflow) en de uiteindelijke uitvoer die u kunt verwachten.

De kleurenuitvoer kan als volgt via kleurbeheer worden bepaald:

- **•** Kleurmodel selecteren: verschillende soorten toepassingen gebruiken verschillende kleurmodellen. Het kleurmodel dat u selecteert, en het feit of gegevens van het ene kleurmodel naar het andere worden geconverteerd, beïnvloeden de uiteindelijke kleuruitvoer.
- **•** Optimaliseren voor uitvoertype: het soort uiteindelijke uitvoer beïnvloedt de keuzen voor kleur en toepassing.

### Gebruikte kleurmodellen op de Fiery Server

U kunt kleuren definiëren in verschillende kleurenmodellen, meestal RGB, CMYK en een systeem met steunkleuren (zoals PANTONE). Afhankelijk van de toepassing die u gebruikt, kunt u het kleurenmodel al dan niet kiezen.

RGB-kleuren worden gebruikt wanneer u de uitvoer van een RGB-apparaat neemt, zoals een digitale camera of scanner. Een andere toepassing van het RGB-kleurenmodel is de weergave van kleuren op een monitor.

CMYK-kleuren worden door de meeste printers gebruikt.

<span id="page-9-0"></span>Steunkleuren, zoals PANTONE, zijn speciale inkten die zijn gemaakt voor een offsetpers. Steunkleuren kunnen worden gesimuleerd met CMYK-toners (ook bekend als proceskleuren). Met de afdrukoptie Steunkleuraanpassing kunt u bepalen hoe steunkleuren op de Fiery Server worden afgedrukt:

**•** Steunkleuraanpassing Aan: hiermee worden ingebouwde kleurtabellen in de Fiery Server gebruikt om de steunkleur te simuleren met het dichtstbijzijnde beschikbare equivalent met behulp van de CMYK-toners van de printer die is aangesloten op de Fiery Server.

Als uw Fiery Server de toepassing Spot-On in Command WorkStation ondersteunt, kunt u de door ColorWise gebruikte steunkleurdefinities aanpassen.

**•** Steunkleuraanpassing Uit: hiermee simuleert de Fiery Server de steunkleur met behulp van CMYK-equivalenten die zijn gedefinieerd door de steunkleurfabrikant. Dit zijn dezelfde CMYK-waarden die worden gebruikt door toepassingen die steunkleurbibliotheken bevatten. Deze CMYK-combinatie wordt vervolgens afgedrukt met de gekozen instelling voor Bron CMYK/grijswaarden, bijvoorbeeld SWOP of DIC.

Het kleurenmodel dat uw toepassing gebruikt, bepaalt de methoden die beschikbaar zijn voor de keuze van de kleuren, en de manier waarop de kleurgegevens naar de Fiery Server worden overgedragen:

- **•** Kantoortoepassingen, zoals toepassingen voor tekstverwerking, spreadsheets en presentaties, gebruiken het RGB-kleurenmodel. Deze toepassingen dragen doorgaans alleen RGB-gegevens over naar de Fiery Server.
- **•** Illustratietoepassingen gebruiken zowel het RGB- als het CMYK-kleurenmodel, maar dragen meestal alleen CMYK-gegevens over naar de Fiery Server.
- **•** Toepassingen voor pixelbewerking gebruiken zowel het RGB- als het CMYK-kleurenmodel. Deze toepassingen dragen RGB- of CMYK-gegevens over naar de Fiery Server.

### Optimaliseren voor uitvoertype

U kunt Steunkleuraanpassing van de Fiery Server gebruiken voor het op verzoek afdrukken in kleur en het maken van kleurendrukproeven. Op verzoek afdrukken in kleur verwijst naar die taken waarvoor de Fiery Server het uiteindelijke afdrukapparaat is.

Het afdrukken van taken naar de Fiery Server als voorbereiding op afdrukken op een offsetpers wordt een kleurendrukproef genoemd. Beide soorten Fiery Server-afdruktaken kunnen gebruikmaken van RGB-, CMYK- en steunkleuren.

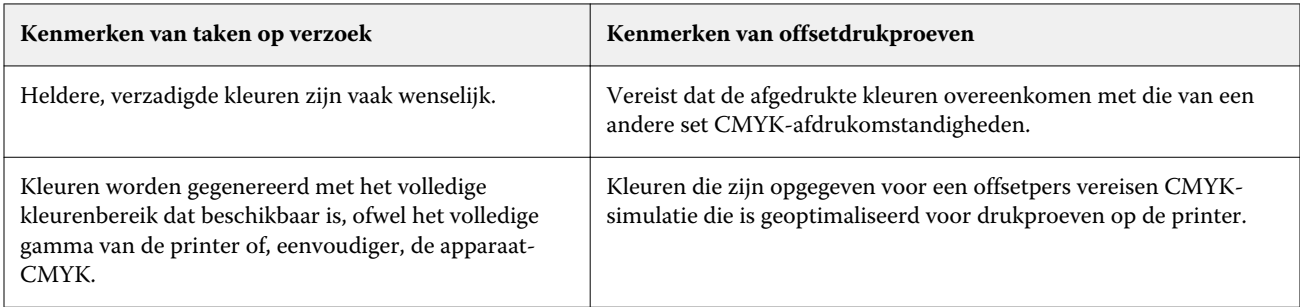

**Opmerking:** De term "op verzoek" is van toepassing op het produceren van afgedrukte uitvoer wanneer dit nodig is. De term "kleine oplage" is doorgaans van toepassing op het volume van een afdruktaak. Hoewel deze termen niet precies hetzelfde inhouden, is "op verzoek" in dit document ook van toepassing op het afdrukken van kleine oplagen. Omdat u zo veel pagina's kunt afdrukken als u wilt en taken snel opnieuw kunt afdrukken, zijn de prestaties van de Fiery Server even goed in alle omgevingen.

<span id="page-10-0"></span>Het soort afdruk dat u plant voor een document, op verzoek afdrukken in kleur op de Fiery Server of een kleurendrukproef om uiteindelijk af te drukken op een offsetpers, bepaalt de manier waarop u kleuren definieert en welke instellingen voor afdrukopties u kiest.

- **•** Voor op verzoek afdrukken in kleur op de Fiery Server gebruikt u een willekeurige toepassing en definieert u kleuren in RGB of CMYK. Als de toepassing dit ondersteunt, kunt u ook kleuren kiezen uit de PANTONEkleurenbibliotheek. Kies de gewenste instellingen voor afdrukopties die betrekking hebben op de kleuruitvoer (raadpleeg *Afdrukken in kleur* voor beschrijvingen van de afdrukopties).
- **•** Voor kleurendrukproeven gebruikt u een PostScript-kleur in CMYK of kiest u kleuren uit kleurenbibliotheken, zoals de PANTONE-kleurenbibliotheek. Geplaatste objecten kunnen ook worden gedefinieerd in RGB of CMYK. Kies de gewenste instellingen voor afdrukopties die betrekking hebben op de kleuruitvoer (raadpleeg *Afdrukken in kleur*).

**Opmerking:** Op de Fiery Server kunt u RGB- of CMYK-gegevens gebruiken bij drukproeven voor een offsetpers. Voor het verzenden van gegevens naar een imagesetter (belichtingseenheid) zijn doorgaans echter CMYK-gegevens vereist.

### Kleurnauwkeurigheid behouden

Om te zorgen dat de kleuren die u op de monitor overeenkomen met de kleuren op de afgedrukte uitvoer, moet kleurbeheer worden uitgevoerd, waaronder nauwkeurige kalibratie van de monitor en de Fiery Server.

Als het weergeven van kleuren op de monitor essentieel is, kunt u het gebruik overwegen van een professioneel softwarepakket en instrument voor profilering, zoals Fiery Color Profiler Suite, voor het maken van een monitorprofiel. Met een monitorprofiel kan de toepassing het kleurgedrag van de monitor compenseren bij het weergeven van kleuren. Het gevolg hiervan is dat de kleuren van de voorbeeldweergave op de monitor beter overeenkomen met de kleuren in de afgedrukte uitvoer.

Als u geen nauwkeurig kleurbeheer van de monitor kunt of wilt onderhouden, kunt u kiezen voor een eenvoudiger benadering. Bepaal wat voor u belangrijker is: afgedrukte kleuren of schermkleuren.

**•** Als afgedrukte kleuren de prioriteit hebben, kiest u kleuren van afgedrukte voorbeelden. Met voorbeeldkleuren zorgt u ervoor dat de afgedrukte uitvoer consistent blijft, ongeacht hoe de kleuren op verschillende monitoren worden weergegeven. Druk het palet af van beschikbare kleuren vanuit bedrijfstoepassingen en selecteer kleuren uit de afgedrukte voorbeelden.

U kunt ook kleurenreferentiediagrammen van de Fiery Server afdrukken met Spot-On (een steunkleureditor in Command WorkStation) en kleuren selecteren op naam of nummer uit de afgedrukte voorbeelden. Met geavanceerde toepassingen kunt u kleuren definiëren in de eenvoudiger te beheren steunkleuren- en CMYKkleurenruimten.

**•** Als (weergegeven) schermkleuren belangrijker zijn, moet u vertrouwen op uw ogen en uw monitor. Selecteer kleuren visueel op uw monitor, maar denk eraan dat de kleuren alleen voor uw monitor zijn geoptimaliseerd. Op andere monitoren kunnen de kleuren er anders uitzien. Kleuren worden wel met goede resultaten afgedrukt op de Fiery Server, ook al komen afgedrukte kleuren mogelijk niet overeen met die op uw monitor.